# Showing validation messages in lists, trees and grids

Ready for implementation☑

### Goals

Magnolia has to show messages related to specific attributes of items in [lists](https://wiki.magnolia-cms.com/display/UXforM5Enterprise/Definition+of+terms#Definitionofterms-list), [trees](https://wiki.magnolia-cms.com/display/UXforM5Enterprise/Definition+of+terms#Definitionofterms-trees) and [grids](https://wiki.magnolia-cms.com/display/UXforM5Enterprise/Definition+of+terms#Definitionofterms-grid). An example of this is the inline editing in trees, which allows a user to change e.g. the page name without having to open the page properties edit dialog first.

For errors, the user usually has to fix the error in order to successfully complete an ongoing operation. Alternatively, he may choose to not fix the problem and cancel the operation entirely. If he decides to cancel the operation, all previously stored values are restored, if they exist.

## Concept

Validation messages inform of a problem caused by an input operation of the user.

If a validation message reports an error, it keeps the field with the attribute value editable and only disappears, if the user fixes the problem or cancels editing. If editing is cancelled or the user chooses to leave the context where editing took place (e.g. by closing the browser or switching to a different work area), Magnolia aborts the entire edit operation causing the error. So if the user added a page, but provided no page name, an error message is shown. If the user tries to dismiss the message, it stays forcing the user to provide a page name. If he then quits the browser, the page he attempted to add is not added at all. But if, on the other hand, the user edited a page and cleared the page name, this causes the same error message to appear. If he dismisses the message now, the previously stored value for the page name is restored.

If a validation message reports a warning or simply provides additional information, the field with the attribute value is marked and the user has to focus or select it in order to see the associated message. The message does not have to be dismissed and does not cancel any ongoing operation. It disappears, however, if the focus or selection is moved away from the field.

**Mockups** 

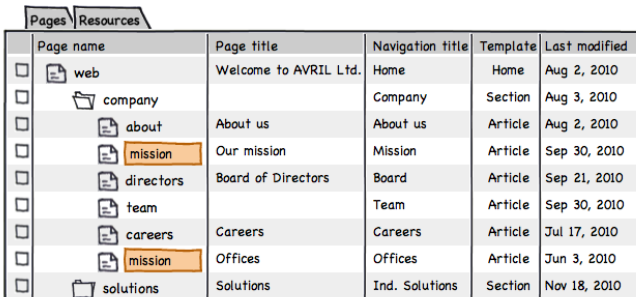

#### Pages Resources

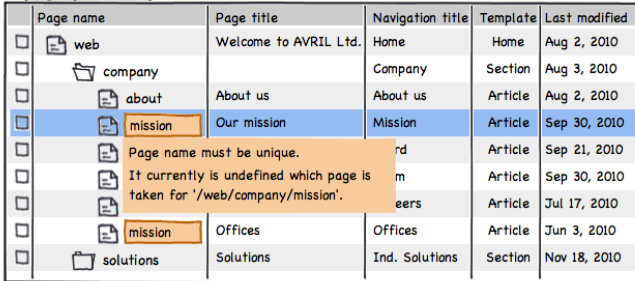

WARNING: detected two equal (probably programmatically assigned) page names

The fields are marked as warnings. If focused or selected, the warning message is<br>shown. It disappears if the focus or selection is moved to a different row.

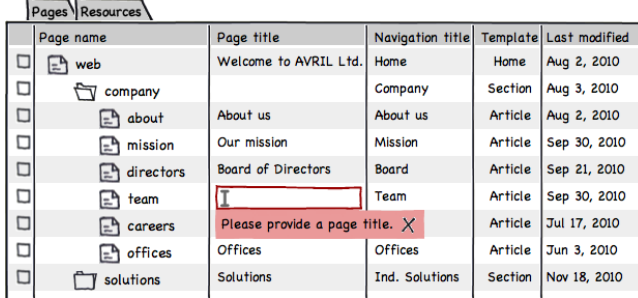

ERROR on input: attempt to hit ENTER on an empty, mandatory field

The focus stays on the field, the field remains editable, a message is attached to it.<br>Taping on X or hitting ESC discards the message and reverts to the previous value.

Pages Resources

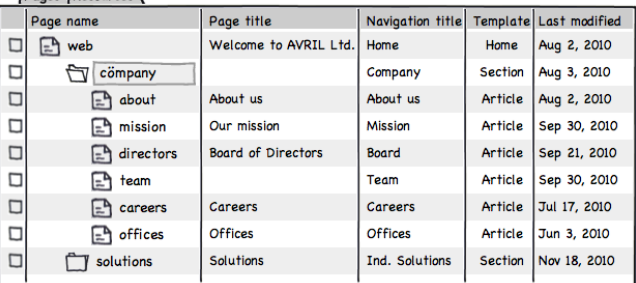

#### Beage Becauses

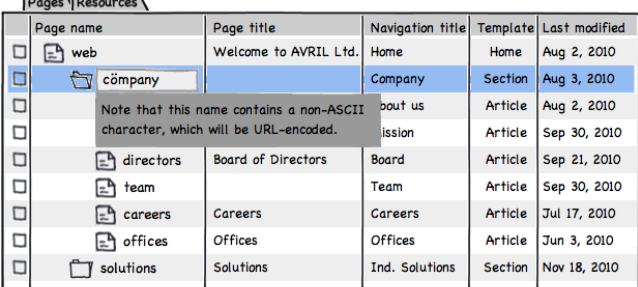

INFO: (not very useful) informational message informing about URL-encoded characters

The fields are marked as info messages. If focused or selected, the info message is<br>shown. It disappears if the focus or selection is moved to a different row.

Validation messages for inline editing - errors, warnings and info messages